# **SCPI** 简介

## 命令格式

SCPI 命令为树状层次结构,包括多个子系统,每个子系统由一个根关键字和一个或数个层次关 键字构成。命令行通常以冒号"**:**"开始;关键字之间用冒号"**:**"分隔,关键字后面跟随可选的 参数设置;命令行后面添加问号"?",表示对此功能进行查询;命令和参数以"空格"分开。 例如: フィング・シー しんしゃ しんしゃ しんしゃ しんしゃ しんしゃ しんしゃ

:TRIGger:SINGle:EDGE:SOURce <source> :TRIGger:SINGle:EDGE:SOURce?

TRIGger 是命令的根关键字, SINGle、EDGE 和 SOURce 分别是第二级、第三级和第四级关键字。 命令行以冒号"**:**"开始,同时将各级关键字分开,<source>表示可设置的参数;问号"**?**"表 示查询: 命令:TRIGger:SINGle:EDGE:SOURce 和参数<source>之间用"空格"分开。

### 语法规则

SCPI 语言本身定义了一组基本的子系统关键字,同时允许用户增加或减少关键字,这些关键 字通常是一些有意义的英文单词,以方便记忆,也称助记符。助记符有长格式和短格式两类, 短格式是长格式的缩写。关键字之间、数据之间以及语句之间使用一些特殊的字符进行分隔。

- 助记符形成规则:
- 1) 如果一个英文词的字母个数少于或者等于 4 个,这个词本身就是助记符(如 Free 可记 作 FREE);
- 2) 如果一个英文词的字母超过 4 个, 则用前 4 个作为助记符(Frequency 可记作 FREQ);
- 3) 如果助记符是元音字母, 则去掉这个元音字母, 只保留 3 个字母, 元音字母包括 a、e、 i、o、u 这 5 个字母(如 Power 可记作 POW):
- 4) 如果不是单词,而是一个句子,则使用每一个单词中的第一个字母和最后一个单词的全 部字母作为关键字。(Input voltage 可记作 IVOLtage)

#### > 符号使用

1) 空格

用来分隔命令域与参数域。

- 2) 冒号:
- 如果冒号位于语句的第一个字符前面时,表示接下来的命令是根命令。当冒号位于两个 关键字之间时,表示从命令树的当前层次向下移动一个层次。
- 3) 星号\*
- 以星号起头的命令称为共同命令,用来执行标准 IEEE488.2 公共命令。
- 4) 大括号{}

大括号中的内容为参数选项。参数项之间通常用竖线"|"分隔。使用命令时,必须选择其 中 一个参数。

- 5) 竖线 |
- 用于分隔多个参数选项,使用命令时,必须选择其中一个参数。
- 6) 三角括号 < > 三角括号中的参数必须用一个有效值来替换。
- 参数使用
- 1) 离散型(**Discrete**)

```
参数取值为所列举的选项。例如:
:TRIGger:SINGle:EDGE:SOURce <source>
:TRIGger:SINGle:EDGE:SOURce?
其中:
<source>可设置为:CH1|CH2|EXT|EXT/5
查询返回缩写形式: "CH1"、"CH2"、"EXT"或"EXT/5"。
```
2) 整型(**Integer**)

除非另有说明,参数在有效值范围内可以是任意整数(NR1格式)。注意,此时请不要设置 参数为小数格式,否则将出现异常。例如:

:CH<n>:OFFSet <offset> :CH<n>:OFFSet? 其中: <n> 可设置为:1 或者 2 表示通道1或者通道2。

<offset>可设置为:-2000至2000之间的整数。 查询返回-2000至2000之间的整数。

3) 布尔型(Bool)

参数取值为"OFF"、"ON"。例如: :CH1:DISPlay <bool> :CH1:DISPlay? 其中: <bool>可设置为:{OFF|ON} 查询返回"OFF"或"ON"。

### 命令缩写

SCPI 命令每一个命令可按照语法规则用字母大小写混合书写,其中大写字母部分为该命令的缩 写形式。如果要缩写,必须输完命令格式中的所有大写字母。含单位的参数请参照命令子系统参 数范围中的大小写形式。

:ACQuire:MODE SAMPle 可缩写成: :ACQ:MODE SAMP

例2: :CH1:SCALe 1v 可缩写成: :CH1:SCAL 1v

## 联系我们

如您在使用此产品的过程中有任何问题或需求,可与 **OWON** 联系:

服务与支持热线:**4006 909 365 E-mail:** [info@owon.com.cn](mailto:info@owon.com.cn) 网址: www.owon.com.cn

# **IEEE488.2** 公共命令

### **\*IDN?**

返回仪器 ID 字符串 功能描述 查询返回仪器 ID 字符串。

#### 返回格式

<Manufacturer>,<model>,<serial number>,X.XX.XX <model>:仪器的型号。 <serial number>:仪器的序列号。 X.XX.XX:仪器的软件版本。

#### 举例 いっしん しゅうしょう しゅうしょく

XXXX,XXXXXXX,2146011,V2.0.2.0

## **:HORizontal** 命令子系统

### **:HORizontal:SCALe**

#### 命令格式

:HORizontal:SCALe <scale\_value> :HORizontal:SCALe?

#### 功能描述

设置主时基档位。

#### あいしゃ あいしゃ あいしゃ あいしゃ あいしゃ あいしゃ あいしゃ あいしゃ

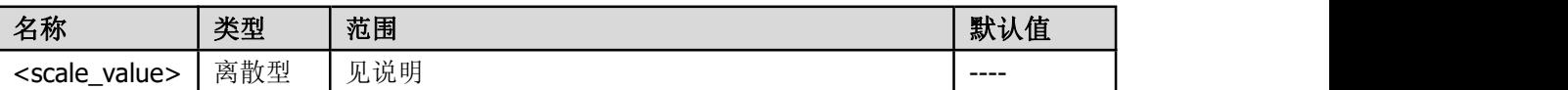

说明:默认主时基档位设置。

时基档位选择

{2.0ns|5.0ns|10.0ns|20.0ns|50.0ns|100ns|200ns|500ns|1.0us|2.0us|5.0us|10us|20us|50us| 100us|200us|500us|1.0ms|2.0ms|5.0ms|10ms|20ms|50ms|100ms|200ms|500ms|1.0s|2.0s| 5.0s|10s|20s|50s|100s|200s|500s|1000s}

#### 返回格式

查询以字符串形式返回时基档位值。

#### 举例 いっしん しゅうしゅう しゅうしょう

下面的命令设置通道 1 主时基档位为 200us。 :HORizontal:SCALe 200us 下面的查询返回"200us"。 :HORizontal:SCALe?

### **:HORizontal:OFFSet**

#### 命令格式

:HORizontal:OFFset <value> :HORizontal:OFFset?

#### 功能描述

设置主时基模式下水平触发位置。

あいしゃ あいしゃ あいしゃ あいしゃ あいしゃ あいしゃ あいしゃ あいしゃ

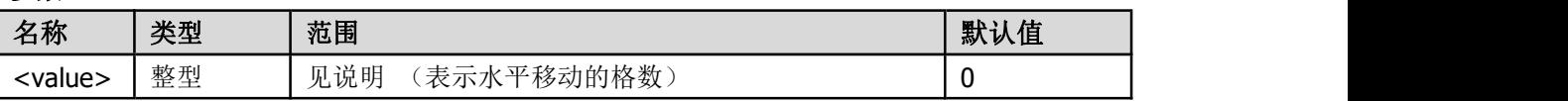

#### 返回格式

查询以字符串返回水平触发位置。

#### 说明

范围: 往右移(负格数): 一存储深度/2/(采样率\*时基) 往左移(正格数):50000000/(采样率\*时基) 如果当前主时基 500us/div, 假设水平偏移 2 格, 那么水平偏移的时间为 1.000ms。

#### 举例 いっしん しゅうしゅう しゅうしょう

下面的命令设置通道 1 的水平档位正偏移 1 格。 :HORizontal:OFFSet 1

下面的查询返回水平触发位置。 假设当前时基档位为 500us, 水平位置显示 "1.000ms", 则返回 "2 "。

:HORizontal:OFFSet?

## **:ACQuire** 命令子系统

### **:ACQuire :MODe**

#### 命令格式

:ACQuire :MODe <type> :ACQuire :MODe?

#### 功能描述

设置采样的获取方式。

#### あいしゃ あいしゃ あいしゃ あいしゃ あいしゃ あいしゃ あいしゃ あいしゃ

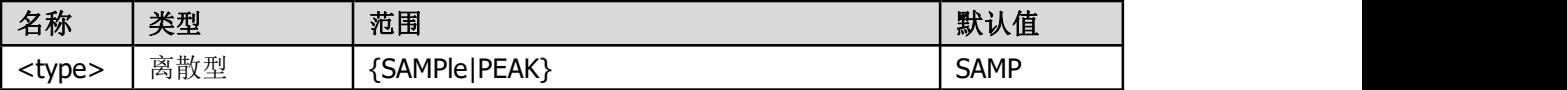

#### 返回格式

查询返回"SAMPle"或"PEAK"。

#### 举例 いっしん しゅうしょう しんしゅう かいしん

下面的命令选择平均获取方式。 :ACQuire :MODE SAMPle 下面的查询返回"SAMPle"。 :ACQuire :MODE?

### **:ACQuire :DEPMem <mdep>**

#### 命令格式

:ACQuire :DEPMem <mdep> :ACQuire :DEPMem?

#### 功能描述

设置示波器在一次触发采集中所能存储的波形点数。

#### 参数

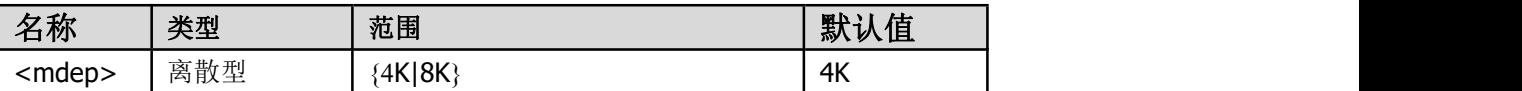

返回格式 查询返回实际点数(整数)。

#### 举例 いっしん しゅうしょう しゅうしょく

下面的命令将存储深度设置为"4K"。 :ACQuire :DEPMEM 4K 下面的查询返回实际点数, 如"4K"。 :ACQuire :DEPMEM?

## **:CH** 命令子系统

### **:CH<n>:DISPlay**

#### 命令格式

:CH<n>:DISPlay <bool> :CH<n>:DISPlay?

#### 功能描述

打开或关闭通道的显示。

参数

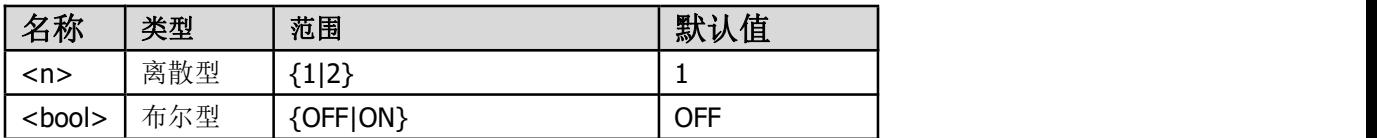

#### 返回格式

查询返回"OFF"或"ON"。

#### 举例

下面的命令打开通道 1 的显示。 :CH1:DISPlay ON

下面的查询返回"ON"。 :CH1:DISPlay?

### **:CH<n>:COUPling**

#### 命令格式

:CH<n>:COUPling <coupling> :CH<n>:COUPling?

#### 功能描述

设置通道输入的耦合方式为"AC"、"DC"或"GND"。

参数

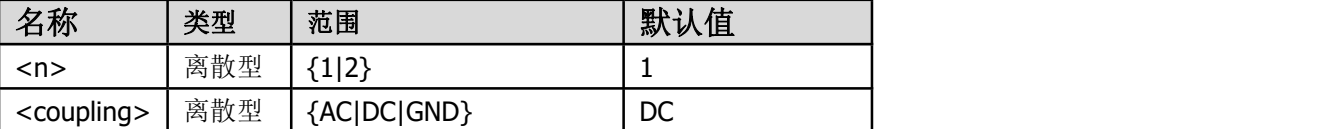

#### 返回格式

查询返回"AC"、"DC"或"GND"。

#### 举例 いっしん しゅうしょう しゅうしょく

下面的命令设置通道 1 的输入耦合方式为"DC"。 :CH1:COUPling DC 下面的查询返回"DC"。 :CH1:COUPling?

### **:CH<n>:PROBe**

命令格式

:CH<n>:PROBe <atten> :CH<n>:PROBe?

#### 功能描述

设置探头的衰减比例。

あいしゃ あいしゃ あいしゃ あいしゃ あいしゃ あいしゃ あいしゃ あいしゃ

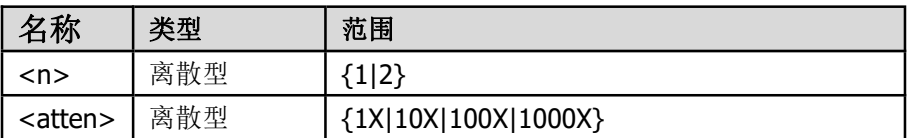

#### 返回格式

查询返回探头的衰减比例。

#### 举例 いっしん しゅうしゅう しゅうしょう

下面的命令设置通道 1 所接入探头的衰减比为 10X。 :CH1:PROBe 10X 下面的查询返回"10X"。 :CH1:PROBe?

### **:CH<n>:SCALe**

#### 命令格式

:CH<n>:SCALe <scale> :CH<n>:SCALe?

#### 功能描述

设置指定通道波形显示的垂直档位。

参数

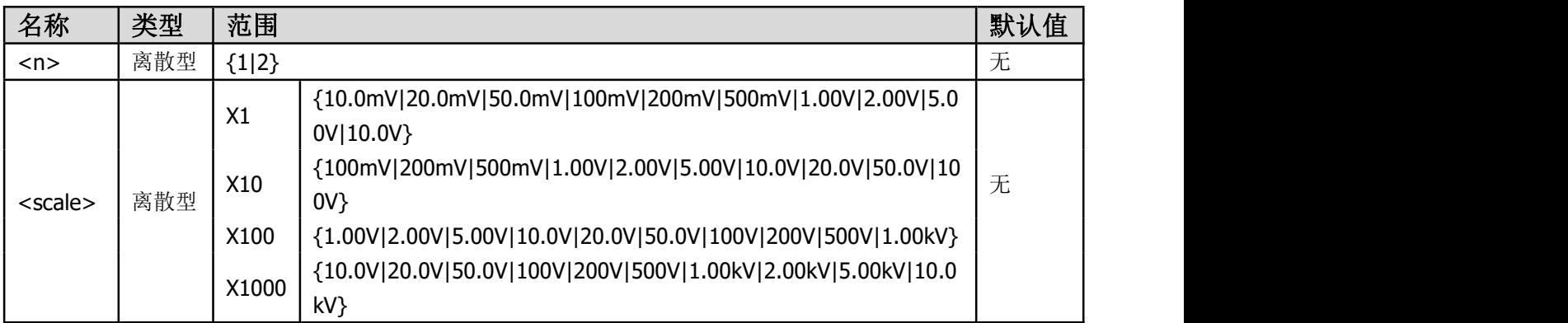

#### 说明 医二氯化物 医心脏性 医心脏性 医心脏性

设置命令参数时需考虑探头比例参数的影响,比如探头比例为 10X,设置 100mv 档时,使用的 命令为:CH<n>:SCALe 100mV。

#### 返回格式

查询以字符串形式返回垂直档位值。

#### 举例 いっしん しゅうしょう しゅうしょく

下面的命令设置通道 1 的垂直档位为 1v/div。 :CH1:SCALe 1.00v 下面的查询返回"1.00v"。 :CH1:SCALe?

### **:CH<n>:OFFSet**

#### 命令格式

:CH<n>:OFFSet <offset> :CH<n>:OFFSet?

#### 功能描述

设置指定通道波形显示的垂直偏移。

#### あいしゃ あいしゃ あいしゃ あいしゃ あいしゃ あいしゃ あいしゃ あいしゃ

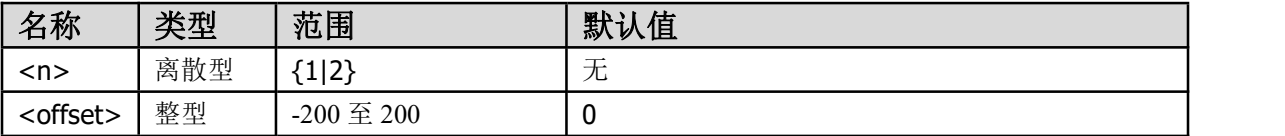

#### 返回格式

查询以整型形式返回零点格数位置。

#### 举例

下面的命令设置通道 1 的垂直位置为 1 格。 :CH1:OFFSet 1 下面的查询返回 1 格。 :CH1:OFFSet?

## **:DATA** 命令子系统

:DATA 命令所获取的数据量比较大,故每条指令返回的数据都有四个字节的文件长度用来指 示本条指令所返回的数据量。

### **:DATa:WAVe:SCReen:HEAD?**

#### 命令格式

:DATa:WAVe:SCReen:HEAD?

功能描述 获取屏幕波形文件头信息

#### 返回格式

查询返回一段使用 json 格式的文本

#### 举例 いっしん しゅうしゅう しゅうしょく

#### 下面的查询命令所返回的文本:

{"timebase":{"scale":"1.0ms","hoffset":0},"sample":{"fullscreen":1520, "slowmove":-1,"datalen":1520,"samplerate":"(500ks/s)","type":"sample", "depmem":"10k"},"channel":[{"name":"ch1","display":"on","coupling":"a c","probe":"10x","scale":"5.00mv","offset":50,"frequence":0,"inverse": "off"},{"name":"ch2","display":"on","coupling":"ac","probe":"10x","sc ale":"10.0mv","offset":45,"frequence":0,"inverse":"off"}],"datatype": "screen","runstatus":"auto","trig":{"mode":"single","type":"edge","it ems":{"channel":"ch1","level":"32.0mv","edge":"rise","coupling":"dc", "holdoff":"100ns"},"sweep":"auto"}}。

### **:DATa:WAVe:SCReen:CH<x>?**

#### 命令格式

:DATa:WAVe:SCReen:CH<x>?

#### あいしゃ あいしゃ あいしゃ あいしゃ あいしゃ あいしゃ あいしゃ あいしゃ

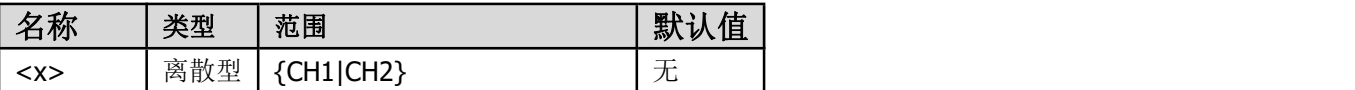

#### 功能描述

获取屏幕波形通道的数据

#### 返回格式

查询返回屏幕波形通道的数据

#### 说明 医二氯化物 医心脏性 医心脏性 医心脏性

数据点使用的 8BIT 记录,为 1 个字节一个点,使用 LITTLE ENDIAN 字节顺序

### 举例**:** 一次完整的获取波形文件

:DATa:WAVe:SCReen:HEAD? :DATa:WAVe:SCReen:CH1? :DATa:WAVe:SCReen:CH2?

## **:TRIGger:STATus?**

#### 命令格式

:TRIGger: STATus?

#### 功能描述

查询触发状态。

#### 参数

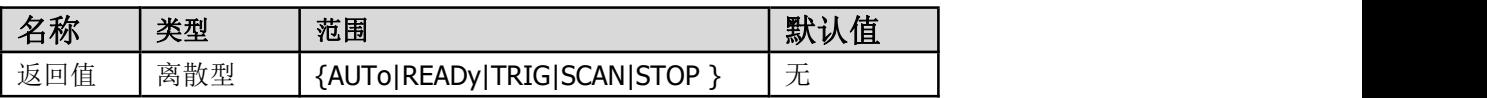

#### 返回格式

查询返回当前触发状态。

#### 举例 いっこうしょう かんしょう しんしょう

:TRIGger: STATus? 可能返回"AUTo"。

### **:TRIGger:SINGle**

### **:TRIGger:SINGle:SOURce**

### 命令格式

:TRIGger:SINGle:SOURce <source> :TRIGger:SINGle:SOURce?

#### 功能描述

选择单触边沿触发的信源。

#### 参数

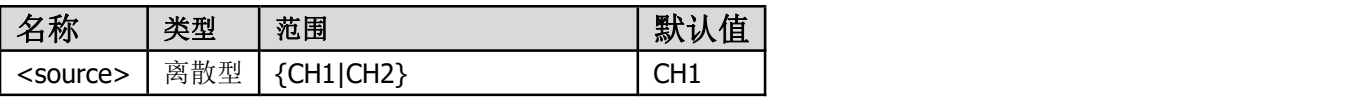

#### 返回格式

查询返回"CH1"、"CH2"。

#### 举例 いっしん しゅうしょう しゅうしょく

下面的命令设置单触边沿的信源。 :TRIGger:SINGle:SOURce CH2 下面的查询返回"CH2"。 :TRIGger:SINGle:SOURce?

### **:TRIGger:SINGle:COUPling**

#### 命令格式

:TRIGger:SINGle:COUPling <coupling> :TRIGger:SINGle:COUPling?

#### 功能描述

选择单触边沿触发的耦合方式。

#### あいしゃ あいしゃ あいしゃ あいしゃ あいしゃ あいしゃ あいしゃ あいしゃ

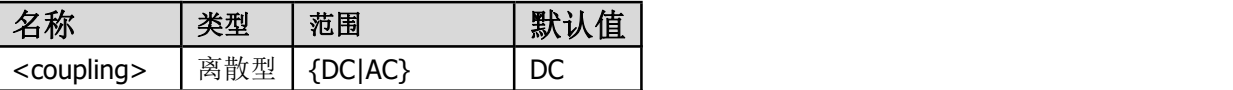

#### 返回格式

查询返回"DC"、"AC"。

#### 举例 いっしん しゅうしょう しゅうしょく

下面的命令设置单触边沿的耦合。 :TRIGger:SINGle:COUPling AC 下面的查询返回 "AC"。 :TRIGger:SINGle:COUPling?

### **:TRIGger:SINGle:EDGe**

#### 命令格式

:TRIGger:SINGle:EDGe: <slope> :TRIGger:SINGle:EDGe ?

#### 功能描述

选择单触边沿触发的斜率。

あいしゃ あいしゃ あいしゃ あいしゃ あいしゃ あいしゃ あいしゃ あいしゃ

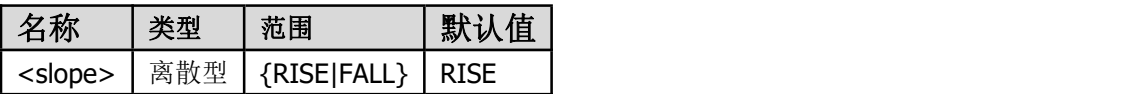

#### 返回格式

查询返回"RISE"或"FALL"。

#### 举例 いっしん しゅうしょう しゅうしょく

下面的命令选择下降沿触发。 :TRIGger:SINGle:EDGe FALL 下面的查询返回"FALL"。 :TRIGger:SINGle:EDGe?

### **:TRIGger:SINGle:EDGe:LEVel**

#### 命令格式

:TRIGger:SINGle:EDGe:LEVel <level> :TRIGger:SINGle:EDGe:LEVel?

#### 功能描述

设置单触边沿触发电平。

#### あいしゃ あいしゃ あいしゃ あいしゃ あいしゃ あいしゃ あいしゃ あいしゃ

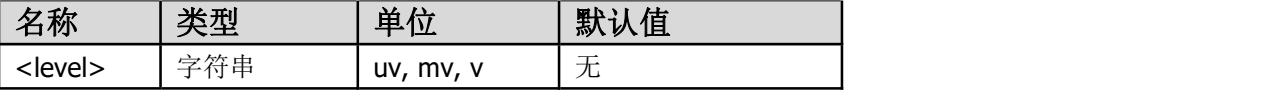

#### 返回格式

查询以字符串形式返回触发电平电压值。

#### 举例 いっしん しゅうしょう しゅうしょく

下面的命令设置单触边沿触发信源为 CH1 的触发电平为 25mv。 :TRIGger:SINGle:SOURce CH1; :TRIGger:SINGle:EDGe:LEVel 25mv

下面的查询返回"25mv"。

:TRIGger:SINGle:EDGe:LEVel?

### **:TRIGger:SINGle:SWEep <mode>**

#### 命令格式

:TRIGger:SINGle:SWEep <mode> :TRIGger:SINGle:SWEep?

#### 功能描述

选择触发模式。

#### 参数

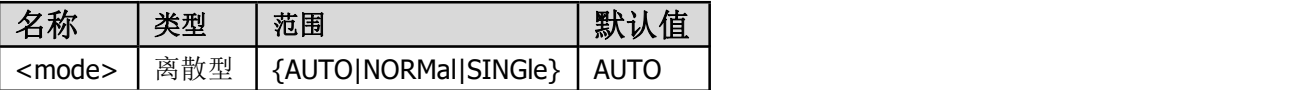

#### 返回格式

查询返回当前触发模式。

#### 举例 いっしん しゅうしょう しゅうしょく

下面的命令选择触发类型。 :TRIGger:SINGle:SWEep NORMal 下面的查询返回"NORMal"。 :TRIGger:SINGle:SWEep?

## **:MEASurement** 命令子系统

### **:MEASurement:DISPlay**

#### 命令格式

:MEASurement:DISPlay <bool> :MEASurement:DISPlay?

#### 功能描述

打开或关闭通道测量显示。

#### あいしゃ あいしゃ あいしゃ あいしゃ あいしゃ あいしゃ あいしゃ あいしゃ

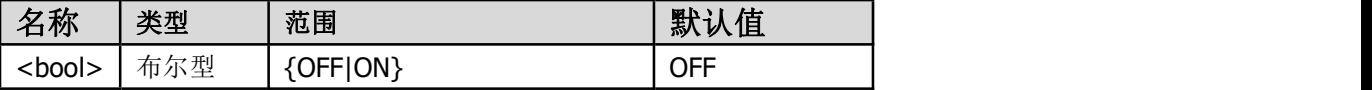

#### 返回格式

查询返回"OFF"或"ON"。

#### 举例

下面的命令打开通道测量显示。 :MEASurement:DISPlay ON 下面的查询返回"ON"。 :MEASurement:DISPlay?

### **:MEASurement:CH<n>:<items>**

#### 命令格式

:MEASurement:CH<n>:<items>?

#### 功能描述

获取通道测量项的值。 注: 不包含通道间参数。

#### あいしゃ あいしゃ あいしゃ あいしゃ あいしゃ あいしゃ あいしゃ あいしゃ

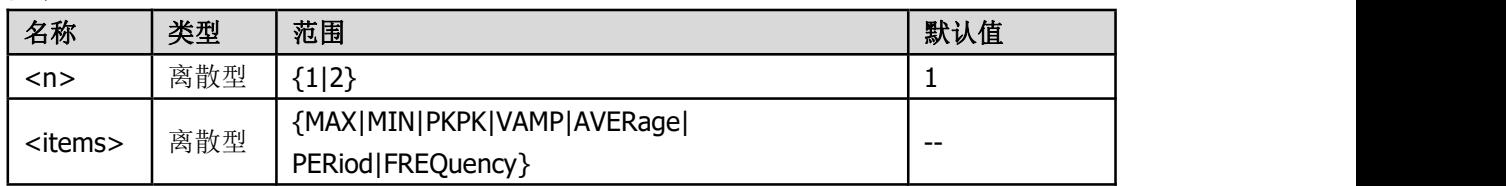

#### 参数注释

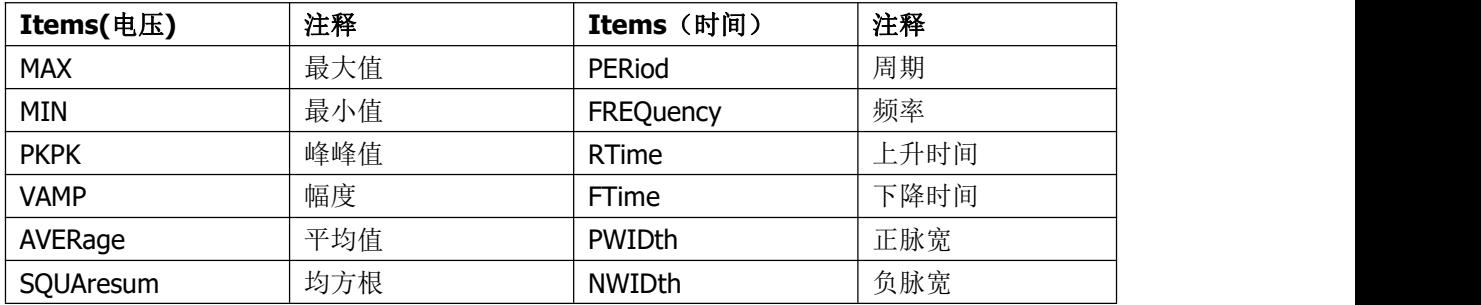

#### 举例 いっしん しゅうしょう しゅうしょく

下面的命令返回通道 1 的周期。

:MEASurement:CH1:PERiod?

# 信号发生器 **SCPI** 指令集

## **:FUNCtion** 命令子系统

### **:FUNCtion**

#### 命令格式

:FUNCtion <波形> :FUNCtion?

#### 功能描述

该命令设置/查询信号发生器当前通道输出的函数波形

#### あいしゃ あいしゃ あいしゃ あいしゃ あいしゃ あいしゃ あいしゃ あいしゃ

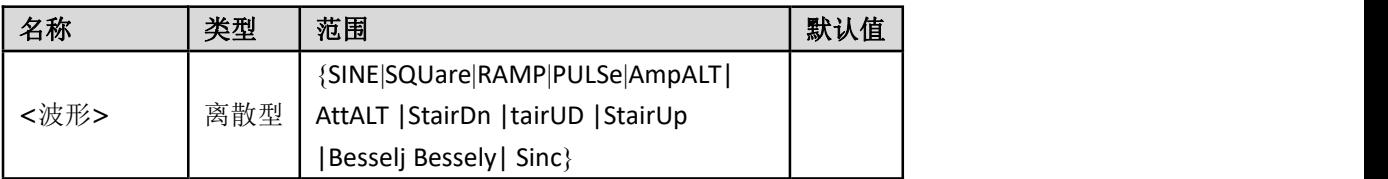

#### 返回格式

返回当前通道<波形>的字符串

#### 说明 医二氯化物 医心脏性 医心脏性 医心脏性

FUNCtion 命令下所控制的参数都为当前编辑通道,如需设置其它通道则需 要先切换通道(如果仪器是多通道的),参考 [:CHANnel](#page-23-0) 命令。

#### 举例: フィング・シー アンディング・シーム しょうかい

:FUNCtion RAMP :FUNCtion?

### **:FUNCtion:FREQuency**

#### 命令格式

:FUNCtion:FREQuency <频率> :FUNCtion:FREQuency?

#### 功能描述

该命令设置/查询信号发生器当前通道输出函数的频率

#### あいしゃ あいしゃ あいしゃ あいしゃ あいしゃ あいしゃ あいしゃ あいしゃ

<频率>浮点型数据字符串,默认单位为 Hz

#### 返回格式

以科学计数法返回当前通道<频率>值的字符串 查询返回的<频率>值以科学计数法表示如:1.000000e+04

#### 说明 医二氯化物 医心脏性 医心脏性 医心脏性

DC 或噪声无频率参数

#### 举例: フィング・シー アンディング かんしょう かんしょう

:FUNCtion:FREQuency 10000 设置当前通道波形频率为 10kHz

:FUNCtion:FREQuency? 查询当前通道波形频率值

## **:FUNCtion:PERiod**

命令格式 :FUNCtion:PERiod <周期> :FUNCtion:PERiod?

#### 功能描述

该命令设置/查询当前通道输出函数的周期

#### 参数

<周期>浮点型数据字符串,默认单位为秒(s)

#### 返回格式

以科学计数法返回当前通道<周期>值的字符串 查询返回的<周期>值以科学计数法表示如:1.000000e-04

#### 说明

DC 或噪声无周期参数。

#### 举例:

:FUNCtion:PERiod 1e-5 设置当前通道波形周期为 10 微秒

:FUNCtion:PERiod? 查询当前通道波形周期值

### **:FUNCtion:AMPLitude**

#### 命令格式

:FUNCtion:AMPLitude <幅度> :FUNCtion:AMPLitude?

功能描述 该命令设置/查询当前通道输出函数的振幅(峰峰值)

#### 参数

<幅度>浮点型数据字符串,默认单位为 Vpp

#### 返回格式

以科学计数法返回<幅度>值的字符串 查询返回的<幅度>值以科学计数法表示如:1.000000e+00

#### 说明 あいしゃ しゅうしゅう しゅうしょく

DC 无此参数。

#### 举例:

:FUNCtion:AMPLitude 1.5 设置当前通道波形幅度为 1.5Vpp

:FUNCtion:AMPLitude? 查询当前通道波形幅度值

### **:FUNCtion:OFFSet**

#### 命令格式

:FUNCtion:OFFSet <偏置> :FUNCtion:OFFSet?

#### 功能描述

该命令设置/查询当前通道输出函数的偏置电压

#### あいしゃ あいしゃ あいしゃ あいしゃ あいしゃ あいしゃ あいしゃ あいしゃ

<偏置>浮点型数据字符串,默认单位为 V

#### 返回格式

以科学计数法返回<偏置>值的字符串 查询返回的<偏置>值以科学计数法表示如:0.000000e+00

#### 举例:

:FUNCtion:OFFSet 1 设置当前通道波形偏置为 1V

#### :FUNCtion:OFFSet? 查询当前通道波形偏置值

### **:FUNCtion:HIGHt**

#### 命令格式

:FUNCtion:HIGHt <高电平> :FUNCtion:HIGHt?

#### 功能描述

该命令设置/查询当前通道输出函数的高电平电压

#### 参数

<高电平>浮点型数据字符串,默认单位为 V

#### 返回格式

以科学计数法返回<高电平>值的字符串 查询返回的<高电平>值以科学计数法表示如:5.000000e-01

### 举例:

:FUNCtion:HIGHt 1 设置当前通道波形高电平电压为 1V

#### :FUNCtion:HIGHt?

查询当前通道波形高电平电压值

### **:FUNCtion:LOW**

#### 命令格式

:FUNCtion:LOW <低电平> :FUNCtion:LOW?

#### 功能描述

该命令设置/查询当前通道输出函数的低电平电压

#### 参数

<低电平>浮点型数据字符串,默认单位为 V

#### 返回格式

以科学计数法返回<低电平>值的字符串 查询返回的<低电平>值以科学计数法表示如: -5.000000e-01

#### 举例: フィング・シー アンディング かんしょう かんしょう

:FUNCtion:LOW -1 设置当前通道波形低电平电压为-1V

:FUNCtion:LOW? 查询当前通道波形低电平电压值

### **:FUNCtion:SYMMetry**

命令格式 :FUNCtion: SYMMetry <对称性> :FUNCtion: SYMMetry?

#### 功能描述

该命令设置/查询当前通道锯齿波的对称性百分数

#### あいしゃ あいしゃ あいしゃ あいしゃ あいしゃ あいしゃ あいしゃ あいしゃ

<对称性>整型数据字符串,默认单位为%

#### 返回格式

以浮点返回<对称性>值的字符串 查询返回的<对称性>值以浮点表示如:50.0

#### 举例:

:FUNCtion:SYMMetry 60 设置当前通道锯齿波波形对称性为 60%

:FUNCtion:SYMMetry? 查询当前通道锯齿波对称性的百分比

### **:FUNCtion:WIDTh**

#### 命令格式

:FUNCtion: WIDTh <脉宽> :FUNCtion: WIDTh?

#### 功能描述

该命令设置/查询当前通道脉冲波的脉宽时间

#### 参数

<脉宽>浮点型数据字符串,默认单位为秒(s)

#### 返回格式

以科学计数法返回<脉宽>值的字符串 查询返回的<脉宽>值以科学计数法表示如:2.000000e-04

#### 举例: フィング・シー アンディング・シーム しょうかい

:FUNCtion:WIDTh 2e-5 设置当前通道脉冲波脉宽为 20 微秒

:FUNCtion:WIDTh? 查询当前通道脉冲波的脉宽时间

### **:FUNCtion:RISing**

#### 命令格式

:FUNCtion: RISing <上升时间> :FUNCtion: RISing?

#### 功能描述

该命令设置/查询当前通道脉冲波的上升时间

#### あいしゃ あいしゃ あいしゃ あいしゃ あいしゃ あいしゃ あいしゃ あいしゃ

<上升时间>浮点型数据字符串, 默认单位为秒(s)

#### 返回格式

以科学计数法返回<上升时间>值的字符串 查询返回的<上升时间>值以科学计数法表示如:2.000000e-04

#### 举例:

:FUNCtion:RISing 2e-5 设置当前通道脉冲波上升时间为 20 微秒

:FUNCtion:RISing? 查询当前通道脉冲波的上升时间

### **:FUNCtion:FALing**

命令格式 :FUNCtion: FALing <下降时间> :FUNCtion: FALing?

功能描述 该命令设置/查询当前通道脉冲波的下降时间

#### あいしゃ あいしゃ あいしゃ あいしゃ あいしゃ あいしゃ あいしゃ あいしゃ

<下降时间>浮点型数据字符串,默认单位为秒(s)

#### 返回格式

以科学计数法返回<下降时间>值的字符串 查询返回的<下降时间>值以科学计数法表示如:2.000000e-04

#### 举例:

:FUNCtion:FALing 2e-5 设置当前通道脉冲波下降时间为 20 微秒

:FUNCtion:FALing? 查询当前通道脉冲波的下降时间

## **:FUNCtion: DTYCycle**

命令格式 :FUNCtion:DTYCycle <占空比> :FUNCtion:DTYCycle?

#### 功能描述

该命令设置/查询当前通道脉冲波的脉宽占空比百分数

#### 参数

<占空比>浮点型数据字符串,默认单位为%

#### 返回格式

以浮点返回<占空比>值的字符串 查询返回的<占空比>值以浮点表示如:25.0

#### 举例:

:FUNCtion:DTYCycle 30 设置当前通道脉冲波脉宽占空比为 30%

:FUNCtion:DTYCycle? 查询当前通道脉冲波脉宽占空比百分数

### **:FUNCtion:LOAD**

命令格式

:FUNCtion:LOAD <bool> :FUNCtion:LOAD?

#### 参数

<bool>Bool 型数据 可以是 ON/OFF

返回格式

返回<bool>字符串 查询返回的<bool>字符串如:OFF

## <span id="page-23-0"></span>**:CHANnel** 命令子系统

### **:CHANnel**

命令格式 :CHANnel <bool> :CHANnel?

功能描述 该命令设置/查询通道输出状态开关。

#### 参数

<bool>Bool 型数据 可以是 ON/OFF, 或者 1/0

#### 返回格式

返回<bool>字符串 查询返回的<bool>字符串如:OFF

#### 举例:

:CHANnel ON 设置通道 1 输出状态为开

### :CHANnel?

查询通道 1 输出开关状态

# 万用表 **SCPI** 命令集

## **:CONFigure** 命令子系统

命令格式 :DMM:CONFigure <RESistance, DIODe, CONTinuity, CAPacitance> :DMM:CONFigure? 参数: RESistance, DIODe, CONTinuity, CAPacitance 功能描述 该命令查询或设置万用表测量类型 RESistance, DIODe, CONTinuity, CAPacitance

### **:VOLTage**

命令格式 :DMM:CONFigure:VOLTage {AC, DC} :DMM:CONFigure:VOLTage? 参数 AC, DC 功能描述 该命令查询或设置万用表电压测量类型

### **:CURRent**

命令格式 :DMM:CONFigure:CURRent {AC, DC} :DMMCONFigure:CURRent?

#### 参数

AC, DC 功能描述 该命令查询或设置万用表电流测量类型

### **:REL**

命令格式 :DMM:REL {ON, OFF}

#### :DMM:REL?

#### あいしゃ あいしゃ あいしゃ あいしゃ あいしゃ あいしゃ あいしゃ あいしゃ

ON, OFF

#### 功能描述

该命令设置万用表相对值为开启或关闭或查询当前的相对值

### **:RANGE**

命令格式 :DMM:RANGE {ON,mV,V} :DMM:RANGE?

#### 参数

ON, OFF

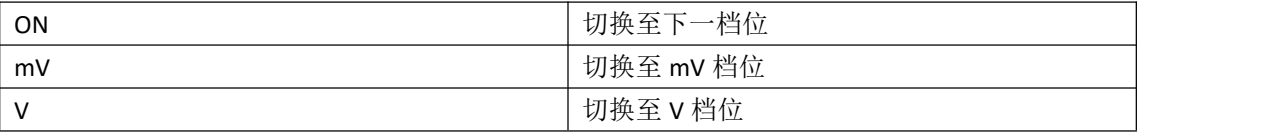

#### 功能描述

该命令设置万用表档位,返回档位值

### **:AUTO**

命令格式 :DMM:AUTO {ON}

#### 参数

ON 功能描述

该命令设置万用表开启自动量程

### **:MEAS**

命令格式 :DMM:MEAS?

### 功能描述

该命令设置万用表查询万用表显示的测量值